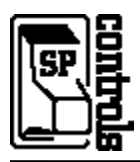

## **I. Driver Features**

## **1. Command Format**

This device is controlled through RS-232.

### **2. RS-232 Commands**

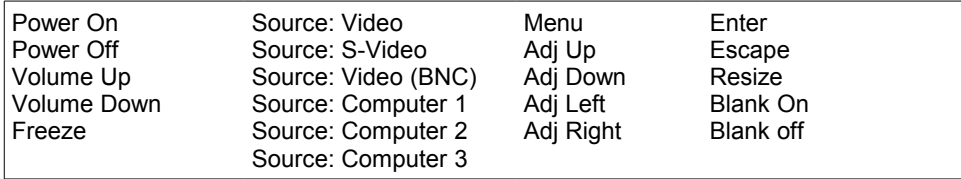

### **3. Other Driver Features**

*Default Power Status Feedback*: *Projector Restart Lockout Timer (Default)*: 56 Seconds RS-232 Polling

## **II. RS-232 Control Wiring**

Wire RS-232 control to a female DB9 as follows:

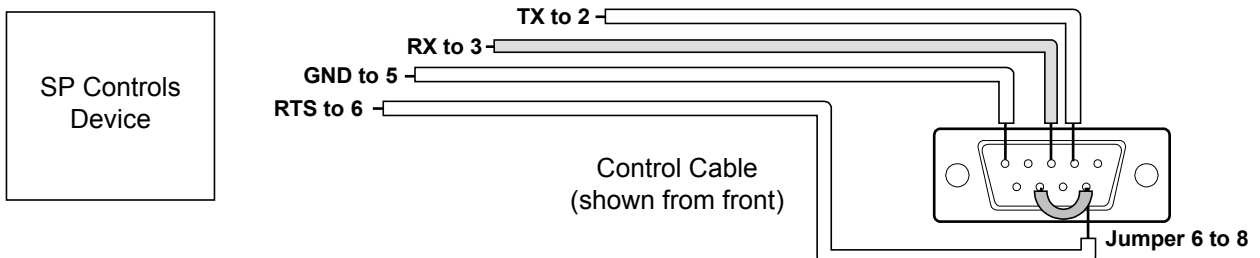

Connect female DB9 to projector port labeled *MOUSE/COM1*.

# **III. Projector Configuration and Information**

By default, the Epson switches control ports to match the current COMPUTER input. Therefore the projector **must** be configured to **always** use *MOUSE/COM* port 1 for control. *Failure to configure the Epson in this manner will result in loss of control when switching between COMPUTER inputs.* This option is configured in the *Options* submenu of the Epson's on-screen menu display.

Enter the projector on-screen *Advanced* submenu and scroll down to select *Mouse/Com.* If *Mouse/Com* is set to "2" or "1<-->2" switch options until the option is set to "1". Then Press *ESC* to exit the on-screen menus. The projector is now configured to *always* accept control on *Mouse/Com* port 1.

Control is lost when the *Mouse/Com* option is (re)set to the Epson factory default, "1<-->2". With this setting the Epson expects mouse/com control through either port 1 or port 2, depending on which input is selected.

### **Warning: This factory default will be reestablished if** *Reset* **is executed from the on-screen menu system.**

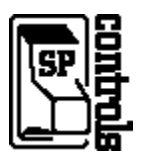

#### **ISSUE TWO: Setting the Start-Up Screen to Defeat Automatic Source Selection**

By default the Epson projector will automatically detect a live input source on power up and switch to that source. This may cause the projector and the control system to get out of sync during the power on sequence.

There is no way to disable this feature on the Epson projector; however, it is possible to effectively disable it by configuring the projector to show a *Startup Screen* on power on. This will show a graphic of an Epson logo for the first few seconds of power on, which will mask the auto-switching and the control system override. The user will see the graphic and then the expected input selection.

To configure the projector to display the *Startup Screen*, navigate through the on-screen menus, toggle down to *Advanced* and move the cursor to STARTUP SCREEN ON. Press *ENTER* to select and *ESCAPE* twice to exit the menu.

**NOTE**: This factory default will be reestablished and the *Startup Screen* will be disabled if *Reset* is executed from the onscreen menu system, or if the option is intentionally changed. **Be sure to inform clients not to select reset** if you pursue this option.

#### **ISSUE THREE: Disabling SLEEP MODE**

The Epson ELP-7350 is configured by default for **SLEEP MODE** and it will automatically shut itself off after half an hour if it does not receive a signal. THIS SHOULD BE DISABLED at the time of installation. To disable this feature access the onscreen menu, scroll down to *SETTING* and toggle the DPMS setting to OFF. This will disengage the sleep mode.